### **УСТАНОВКА** 2094

<u> 1 I V I</u>

3074

8298

# **И БАЗОВАЯ**

# **НАСТРОЙКА**

# RUSEM

5079

4452

3074

Всё под контролем

8298

9262

### **Что такое SIEM**

**SIEM** (Security Information and Event Management) — решение для мониторинга и анализа любой активности, происходящей в организации

**SIEM** — это сложная комплексная система, позволяющая получать своевременную и всеобъемлющую информацию о состоянии ИТинфраструктуры предприятия.

### **SEM**

(Security event management) управление событиями безопасности

мониторинг в реальном времени, корреляция событий, извещения и отображение на конечных устройствах

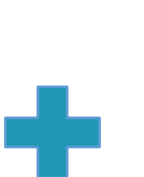

### **SIM**

(Security information management) управление информационной безопасностью

**SIEM**

долговременное хранение, анализ и отчетность по накопленным данным

## **Зачем вообще SIEM**

SIEM представляет собой улучшенную систему обнаружения вредоносной активности и различных системных аномалий.

Работа SIEM позволяет увидеть более полную картину активности сети и событий безопасности.

**1 2 3**

Когда обычные средства обнаружения по отдельности не видят атаки, но она может быть обнаружена при тщательном анализе и корреляции информации из различных источников.

Поэтому многие организации рассматривают использование SIEM-системы в качестве дополнительного и очень важного элемента защиты от целенаправленных атак.

## **Где может применяться SIEM**

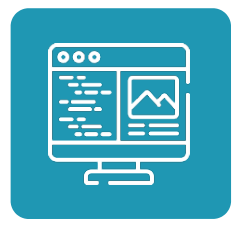

Везде, где из журналов событий можно извлечь полезную информацию.

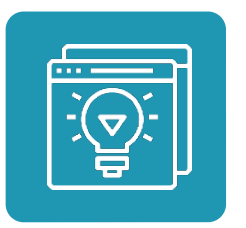

Аудит доступа, контроль доступа к критичным ресурсам, оценка числа посетителей сайта, обнаружение malware, контроль физического доступа, оценка продаж, интересов потребителей, снижение числа ложных срабатываний, аудит финансовых показателей, анализ сетевой активности, контроль автоматизированных устройств (конвейерных лент).

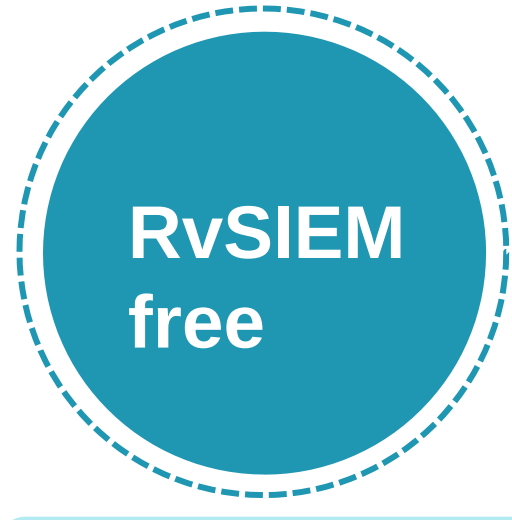

Ограниченная по функциональным возможностям, бесплатно распространяемая версия системы RuSIEM. Фактически является LM (Log Management) системой с возможным расширением до RuSIEM

# **Версии**

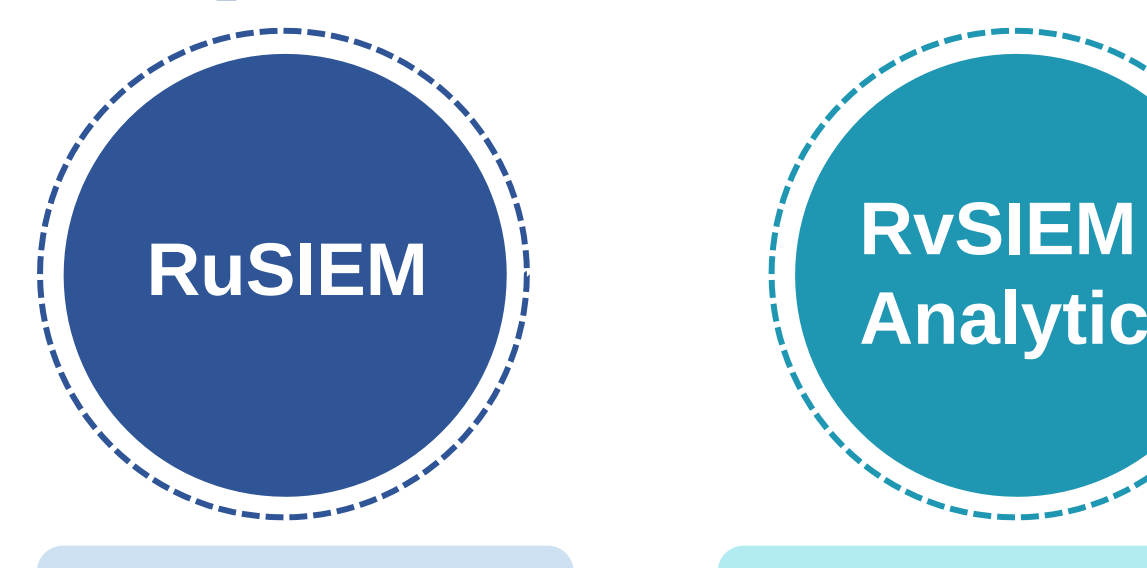

Коммерческая версия системы, имеющая расширенные возможности для работы. Система класса SIEM

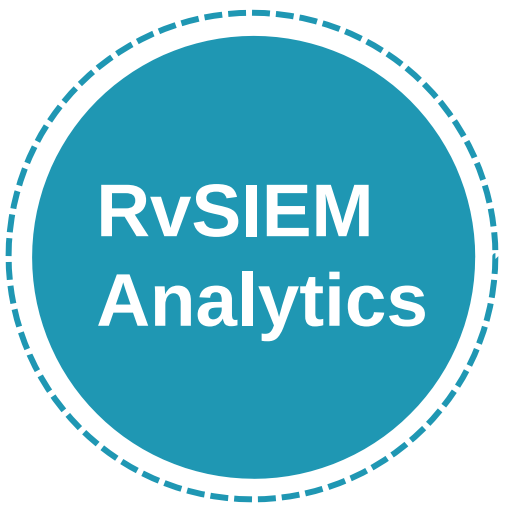

Представляет собой модуль для коммерческой версии, который дополняет AI (искусственный интеллект), DL (обучение данных), управление активами и многие другие функции, чтобы повысить способность своевременно обнаруживать различные угрозы, решать многие задачи и визуализировать данные.

# **RvSIEM free**

- **500 EPS**
- Кластер баз данных на отдельных серверах
- Количество агентов: unlimited
- Техническая поддержка: limited
- Поддержка API
- Поиск по данным
- Симптоматика
- Отчеты

# **RuSIEM**

### ■license EPS

- Кластер баз данных на отдельных серверах
- Количество агентов: unlimited
- Техническая поддержка: license, SLA
- Поддержка API
- Поиск по данным
- Симптоматика
- Отчеты
- **Real-time корреляция**
- Инцидент менеджмент
- Интеграция со СКУД

# **RuSIEM Analytics**

### license EPS

- Кластер баз данных на отдельных серверах
- Количество агентов: unlimited
- Техническая поддержка: license, SLA
- Поддержка API
- Поиск по данным
- Симптоматика
- Отчеты
- Real-time корреляция
- Инцидент менеджмент
- Интеграция со СКУД
- Отслеживание аутентификации
- **Vulnerability management**
- **Threat intelligence feeds**
- **Baseline**
- **Data learning**
- **Machine learning**
- Compliance
- **Asset management**
- Аналитические отчеты

### **Минимальные аппаратные требования**

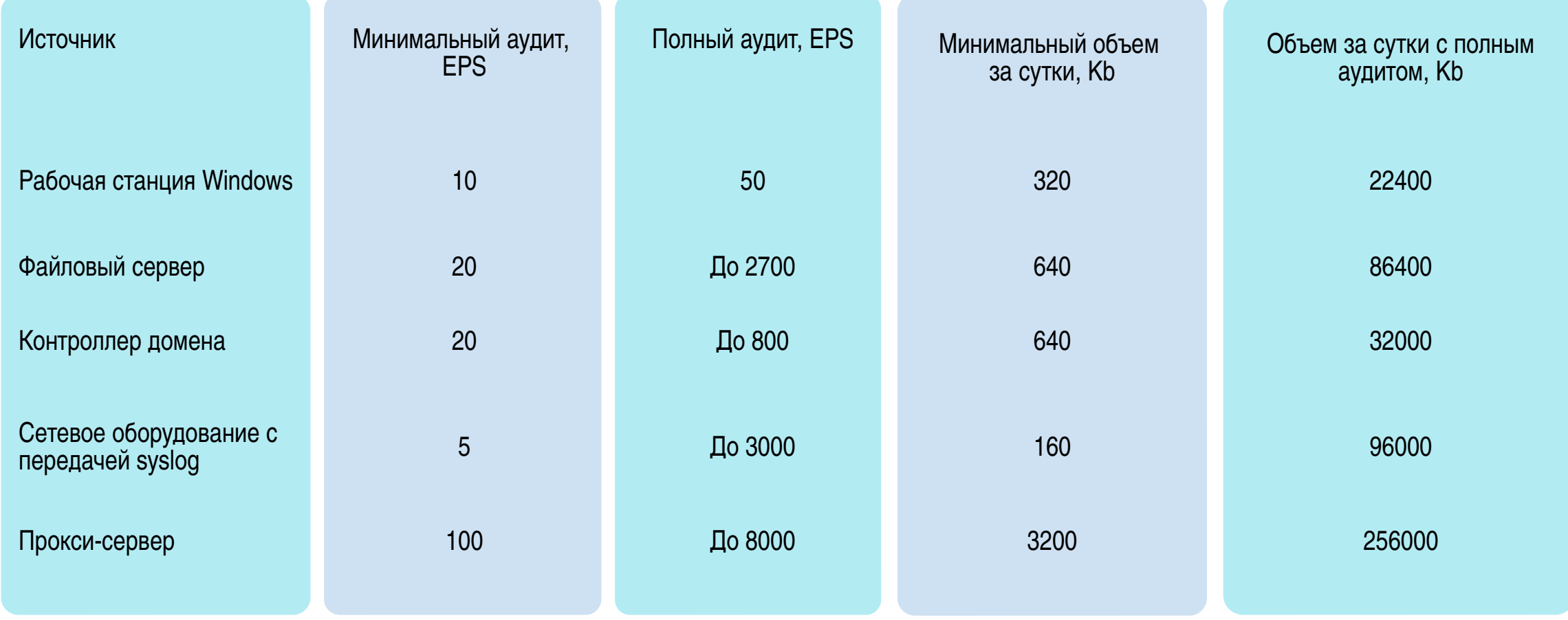

### **Минимальные аппаратные требования**

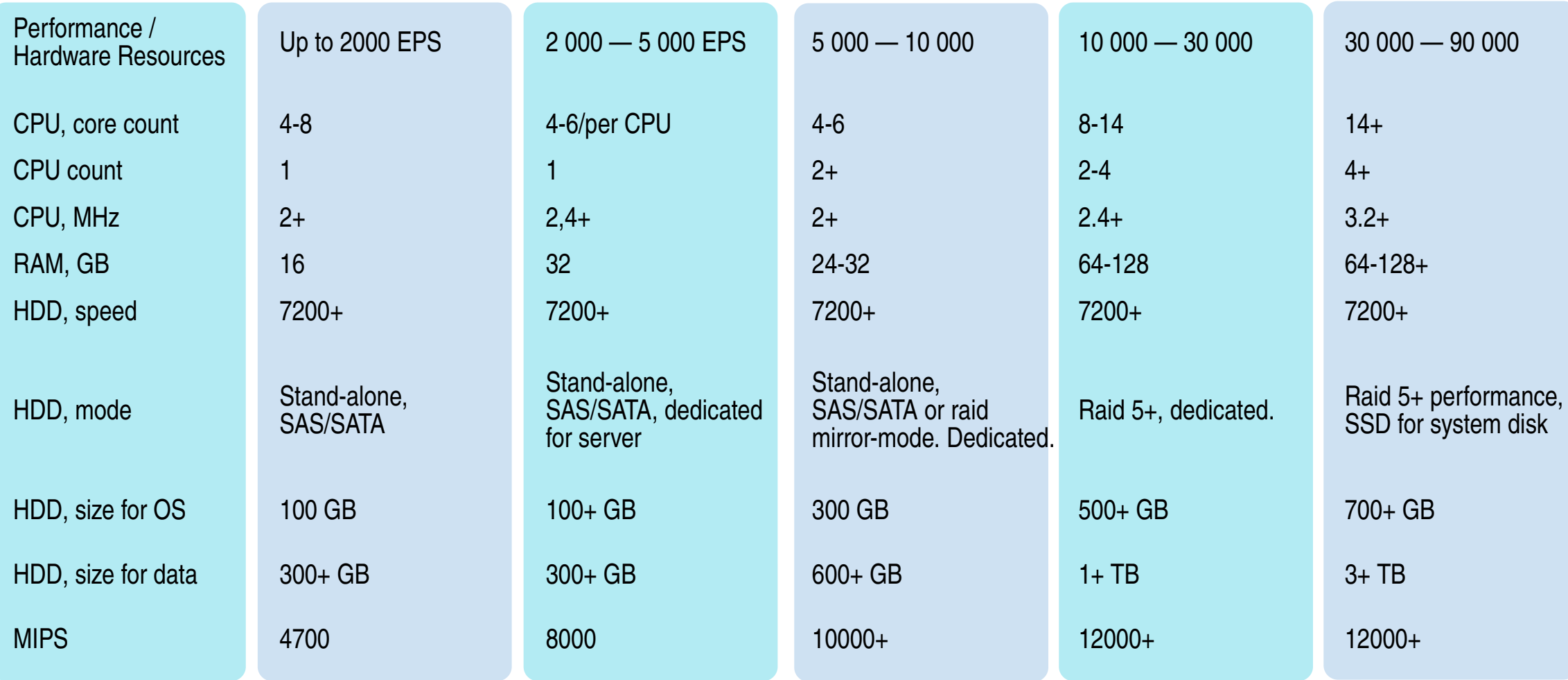

**Совместимость процессора с SSE 4.2**

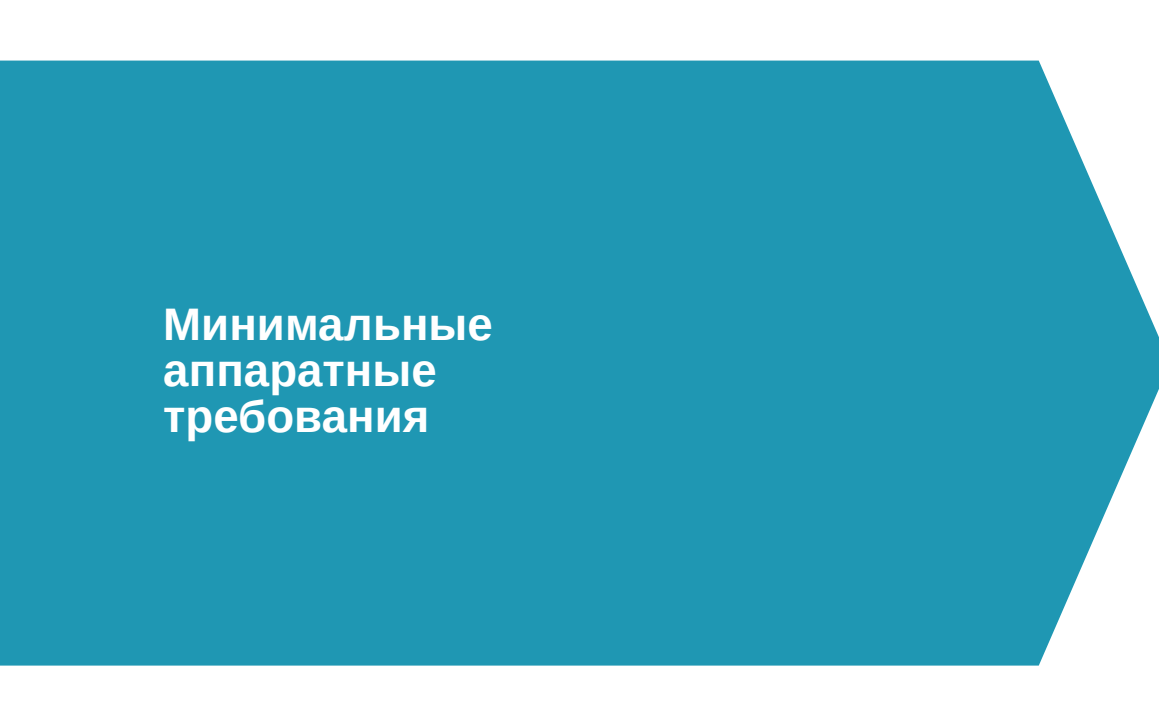

**Основное отличие в потребляемой оперативной памяти**

- **RySIEM** free 16 GB
- **RuSIEM 16 GB**
- **RuSIEM Analytics 16 GB\*2** (Минимально 32 ГБ)

**Мы запустили RvSIEM на 2 ГБ ОЗУ (DDR2), Intel Core 2 duo, HDD 500 GB (Sata1), но «умер» он на следующий день от своих логов. Следуйте рекомендациям.**

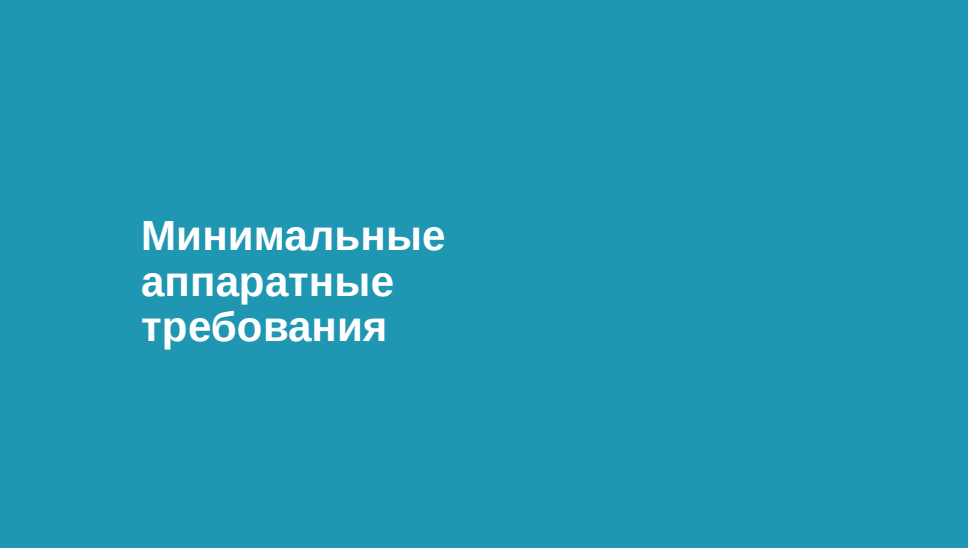

#### **Расчет дискового пространства для хранения**

Средний размер событий: 3 КБ Размер детского пространства = (EPS \* Время хранения \* 3 \* 86400)/ 1048576

#### **Пример**

10000 EPS необходимо обеспечить хранение в течении 3 месяцев  $(10000 * 90 * 3 * 86400) / 1048576 = 222473$ 

74 157 ГБ месяц при постоянном потоке событий в 10000 EPS

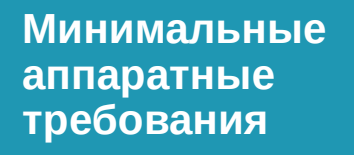

#### При планировании ресурсов необходимо учитывать следующие факторы:

- Детализация аудита на источниках важный фактор. Включать абсолютно весь имеющийся аудит на источниках *бессмысленно*.
- Загруженность имеющихся гипервизоров. Большой поток событий не просто принимается и сохраняется в базы данных, но также осуществляется детальная обработка событий по множеству условий.
- Учитывайте, что вы планируете собирать, с каких источников, нужны ли все события сохранять (к примеру – нужно ли сохранить события о разрешенных соединениях и как долго требуется хранить).
- Учитывайте каналы связи между удаленными объектами. Возможно стоит поставить выделенный отдельный сервер или виртуальную машину для осуществления передачи событий.
- Учитывайте разрешенные зоны соединений. Возможно, если политикой запрещены соединения по сети – стоит пересмотреть расположение агентов/серверов или организовать выделенные vlan.

**Минимальные аппаратные требования**

### **Дата нода**

CPU: 2-8 Mem: 8-64 GB HDD: 16 — 24 ТБ

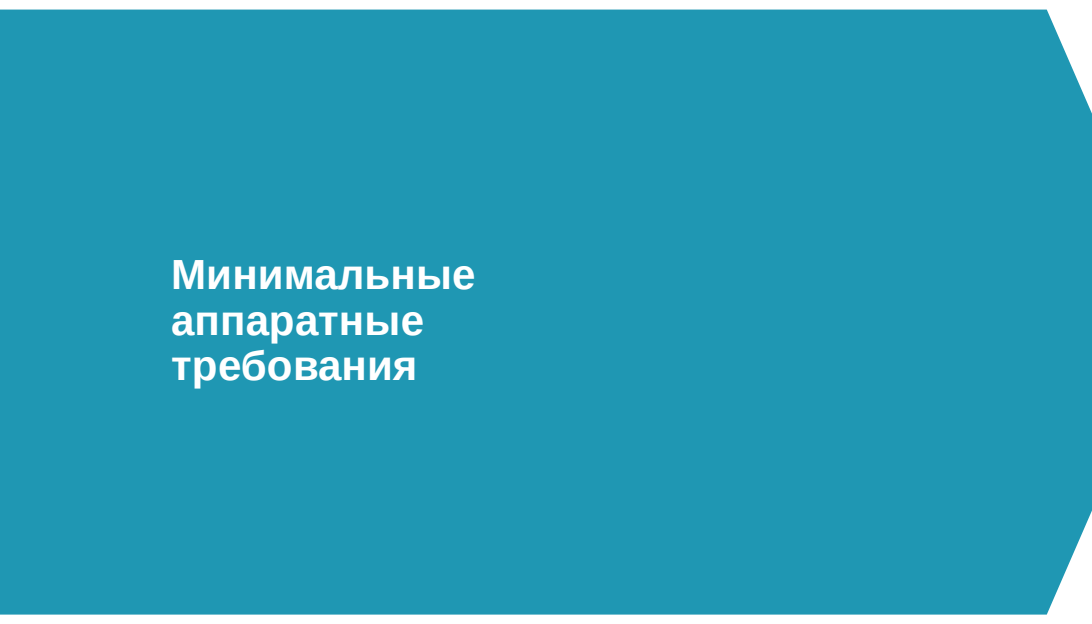

 Ubuntu Server 14.04 x64 (обязательно x64! )

[http://releases.ubuntu.com/14.04/ubuntu-14.](http://releases.ubuntu.com/14.04/ubuntu-14.04.5-server-amd64.iso) [04.5-server-amd64.iso](http://releases.ubuntu.com/14.04/ubuntu-14.04.5-server-amd64.iso)

- Ubuntu Server 18.04.4 [http://releases.ubuntu.com/18.04.4/ubuntu-1](http://releases.ubuntu.com/18.04.4/ubuntu-18.04.4-live-server-amd64.iso) [8.04.4-live-server-amd64.iso](http://releases.ubuntu.com/18.04.4/ubuntu-18.04.4-live-server-amd64.iso)
- **Hyperv**
- $ESX > 5.5$
- **Доступ в интернет http/https**

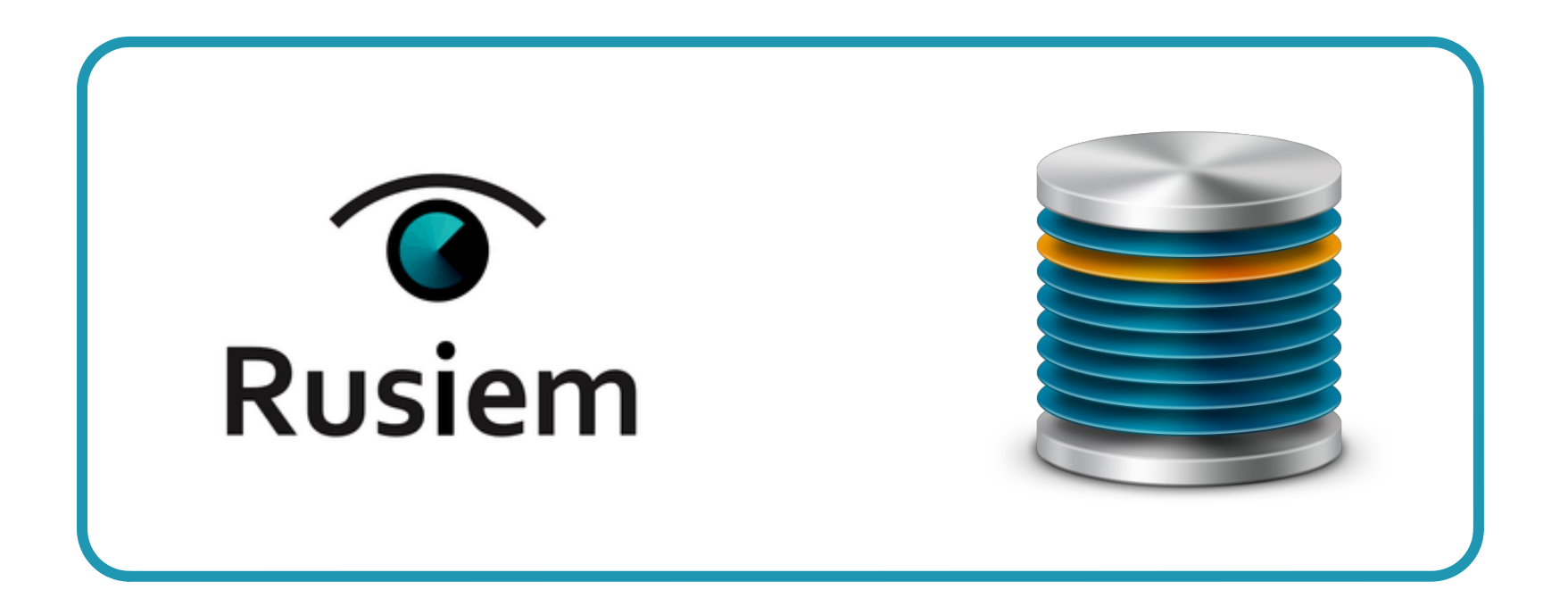

Одна нода:

- Пилот
- Малая организация

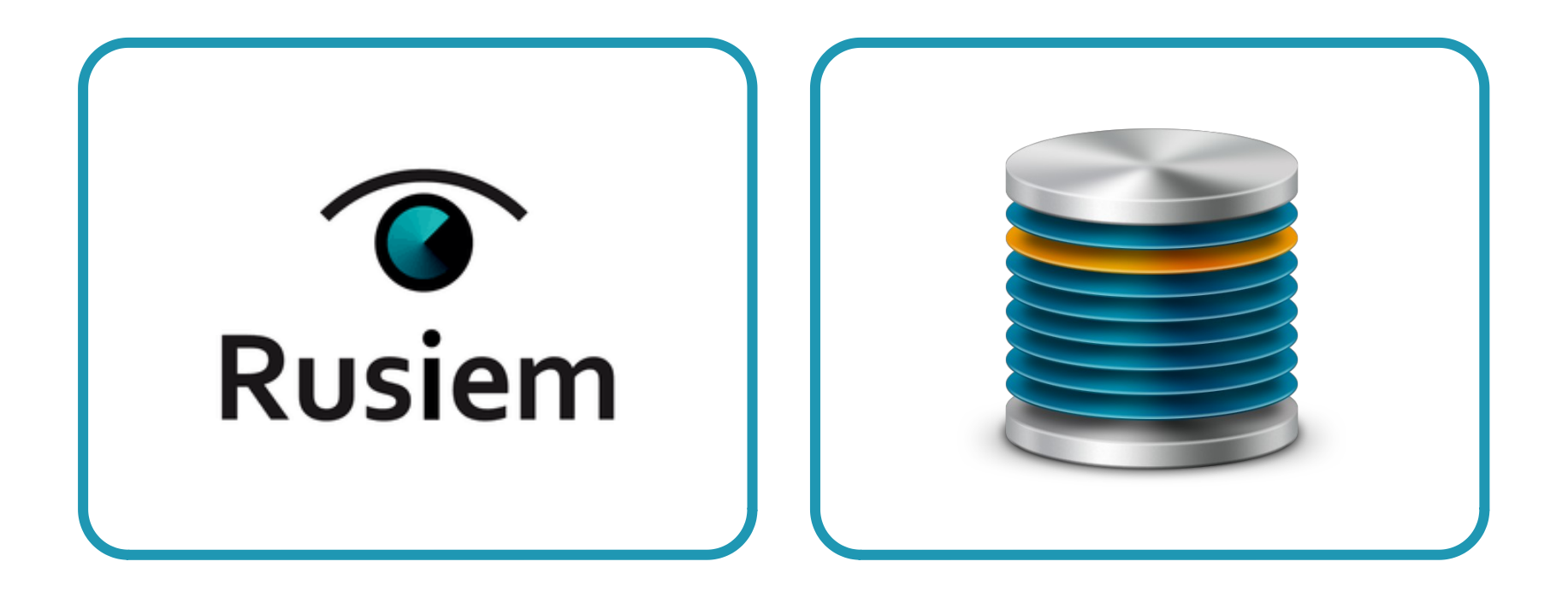

Нода + Дата нода:

Средняя организация

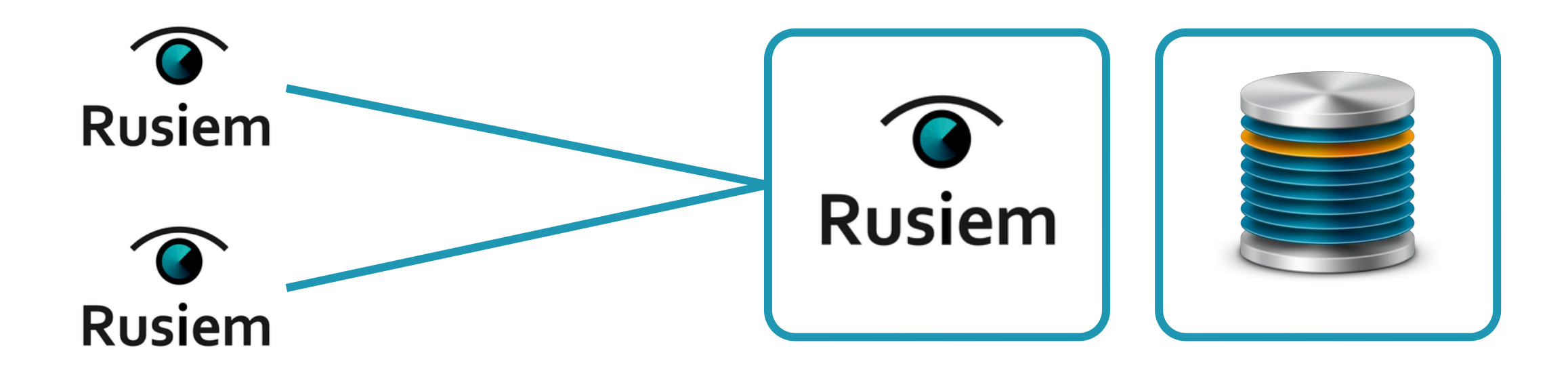

Нода + Дата нода + Удаленные ноды:

- Средняя организация
- Филиалы

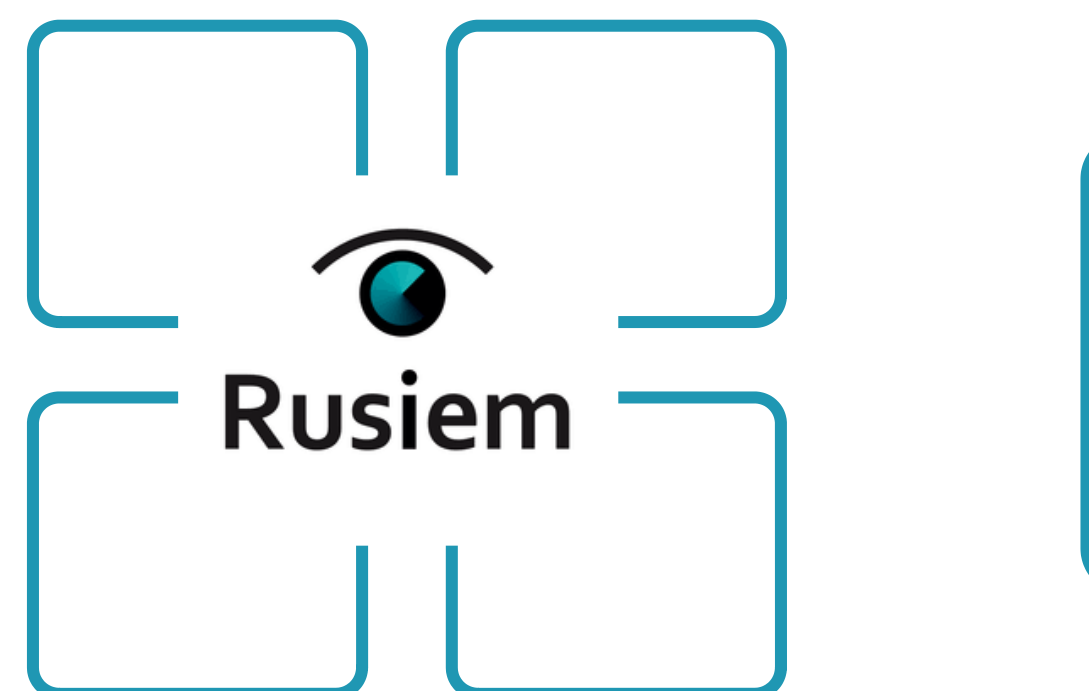

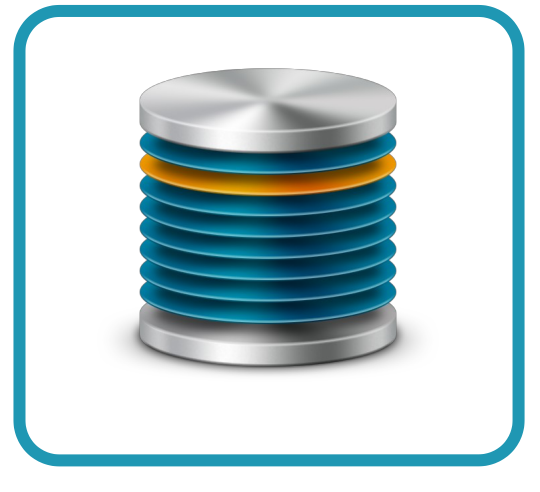

Нода (распределенная компонентно) + Дата нода:

- Крупная организация
- Крупный ЦОД
- Провайдер

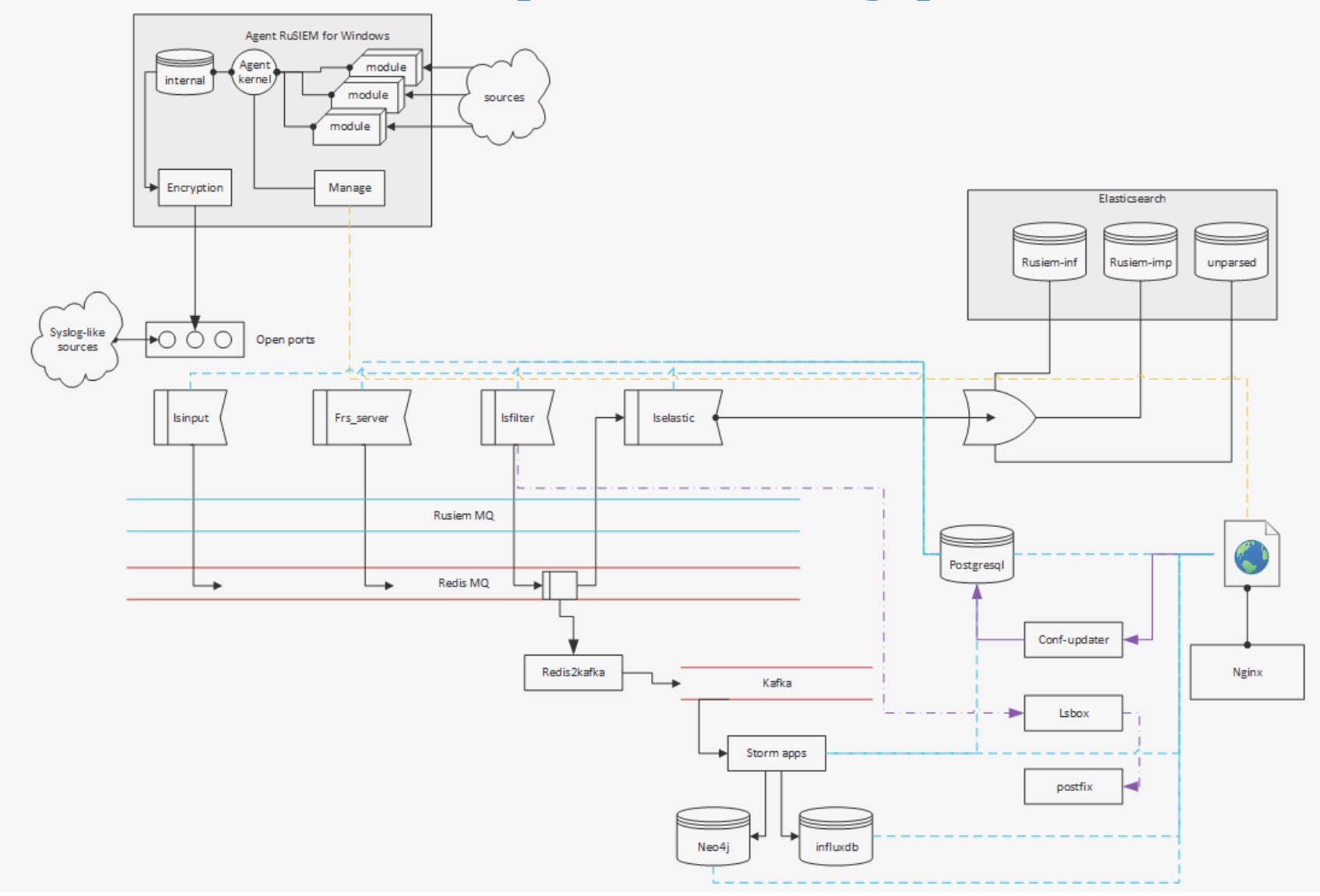

### **Установка**

nano /etc/hostname nano /etc/hosts

nano /etc/network/interfaces

# The primary network interface auto eth0 iface eth0 inet static address 192.168.1.100 netmask 255.255.255.0 gateway 192.168.1.1 dns-nameservers 192.168.1.1 192.168.1.2

### **Установка**

Получение UUID сервера

# dmidecode -s system-uuid |tr 'a-z' 'A-Z' 6C812441-1584-FCFA-F75B-DDEEE62A9383

# apt-get update;apt-get upgrade -y;apt-get dist-upgrade -y

# wget https://rusiem.com/install/install.sh; bash ./install.sh

# /opt/rusiem/update/bin/update-hourly.sh

### **Установка**

Check OS (Ubuntu: trusty 14.04 or bionic 18.04 required) ASSED: OS name is trusty ASSED: You have 14.04 version ASSED: running as bash ./install.sh his utility will help you to install RuSIEM commercial version, RvSIEM free version or RuSIEM Analytics (also will be installed commercial version **STEM)** RySIEM free does not require any licenses and access, is distributed freely At any time you can switch between versions. For example, set RvSIEM free first. And then - for a commercial version of RuSIEM. And back. Approximate installation time: ~20-30 min Will be downloaded: ~200-400 Mb

Press 1 for install RvSIEM free (kernel + database)

Press 2 for install RuSIEM commercial version (kernel + database)

Press 3 for install RuSIEM and RuSIEM analytics (kernel + database)

Press 4 for install RuSIEM standalone database server (without any RuSIEM/RvSIEM kernel modules)

For all installations with a database on a single server - after installation, you can transfer the database to a separate server. Select the version to install:

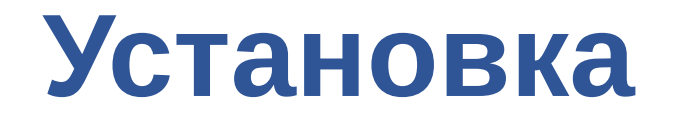

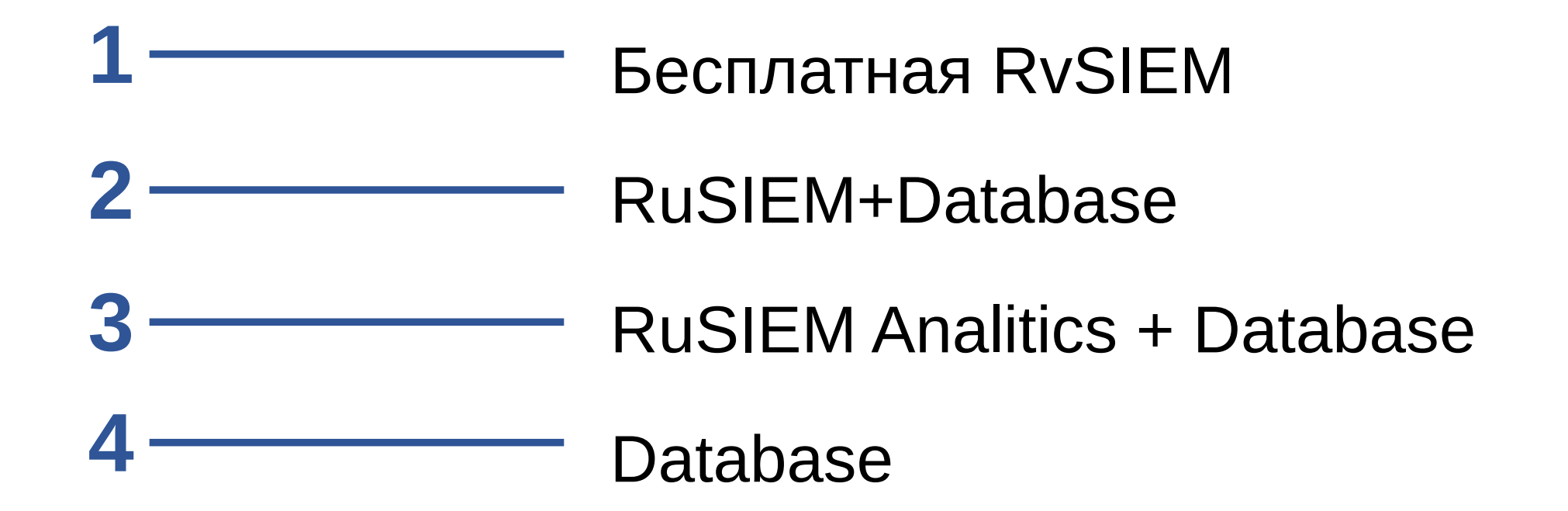

MS Windows 7 +

**Microsoft .NET Framework 4.5 +**

Ссылки на самую актуальную версию находятся на странице веб интерфейса в разделе "Источники" (скачивается с сервера, развернутого непосредственно у вас и обновляются вместе с обновление сервера через пакет rusiem-web).

https://x.x.x.x/files/agent/SetupRuAgent\_x86.msi https://x.x.x.x/files/agent/SetupRuAgent\_x64.msi

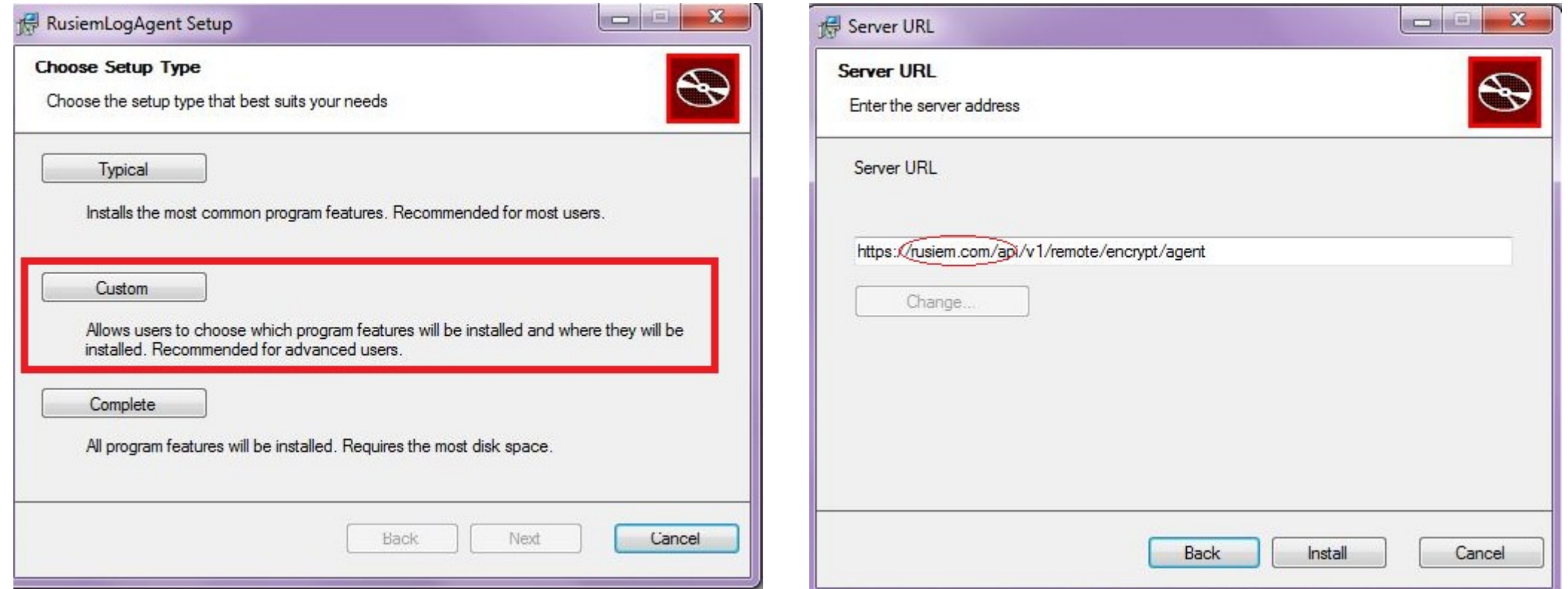

В процессе установке будет спрошен управлявший сервер - это будет ваш сервер Ru(v)SIEM. Замените адрес "rusiem.com" на адрес вашего управляющего сервера, не изменяя остальную часть URL.

Управляющий сервер можно сменить в конфигурационном файле агента «C:\Program Files\Rusiem\LogAgent.config» в параметре необходимо менять лишь ip или fqdn вашего сервера

При установке агента необходимо корректно установить строку URL текущий параметры можно проверить в файле C:\Program Files\Rusiem\LogAgent.config

Строка должна иметь вид: <add key="AdminUrl" value="[https://\\*SIEM](./https:%2F%2F*siem*%2Fapi%2Fv1%2Fremote%2Fencrypt%2Fagent) [\\*/api/v1/remote/encrypt/agent"](./https:%2F%2F*siem*%2Fapi%2Fv1%2Fremote%2Fencrypt%2Fagent) /> Где \*SIEM\* - IP адрес SIEM

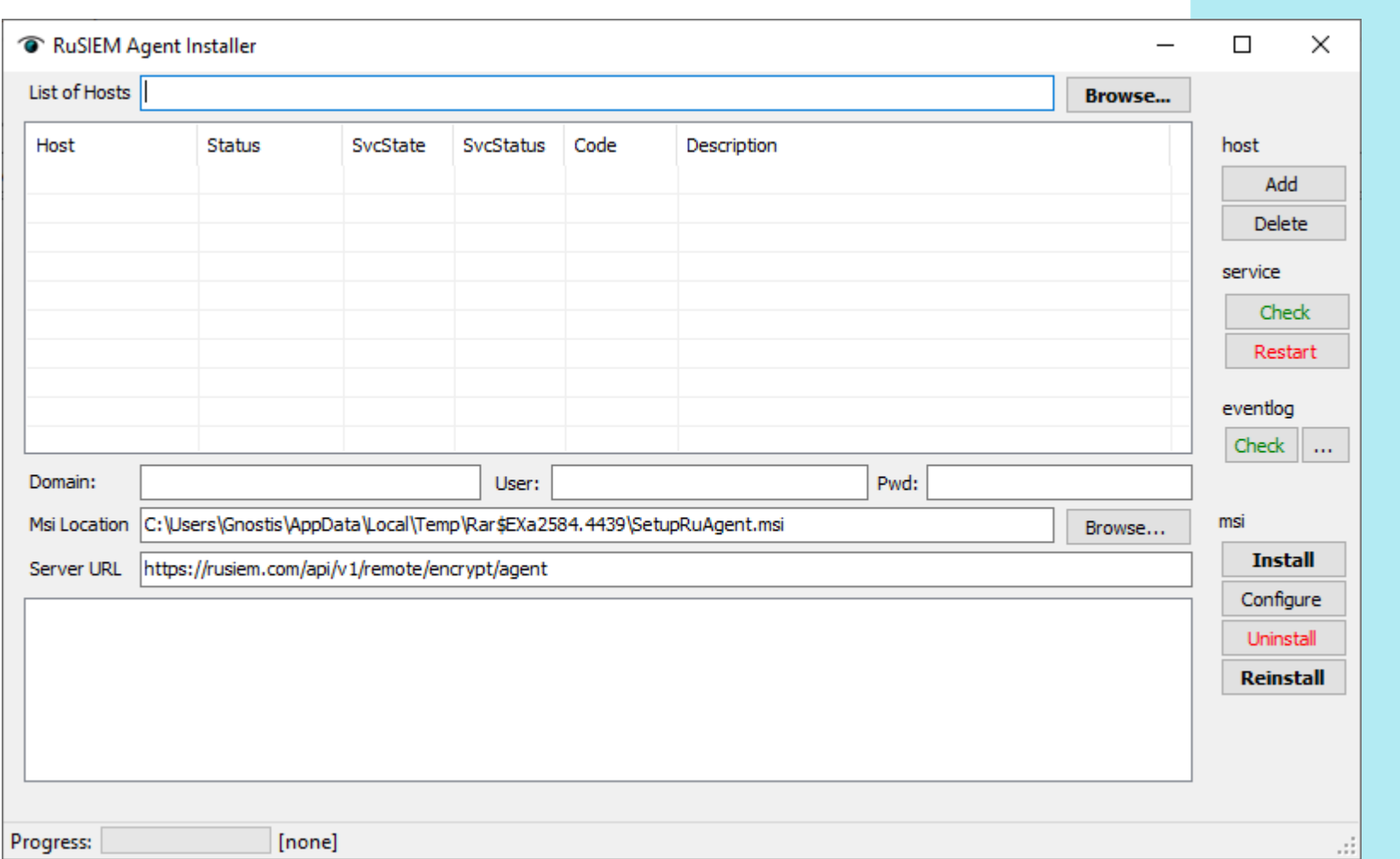